# Crap Guide to Unity

VERSION 0.1, WORKING IN PROGRESS ANSON WONG

This is not a guide on how to use Unity, but a simple guide of what Unity can offer. Mainly includes commonly used classes, methods, etc with a summary of what it can do. It is a nice way to introduce common components and methods instead of drilling through Unity's official documentation and getting confused.

Please always refer back to the official documentation for method parameters

https://docs.unity3d.com/Manual/index.html

# Contents

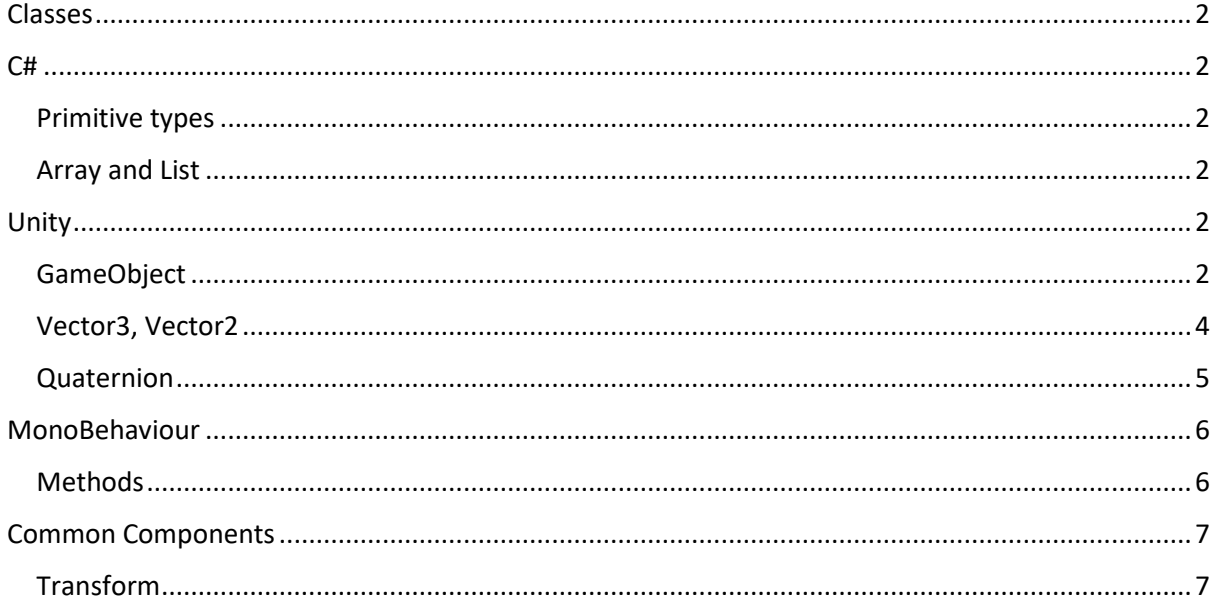

## <span id="page-2-0"></span>Classes

## <span id="page-2-1"></span>C#

<span id="page-2-2"></span>Primitive types

**String**

**Char**

**Int**

**Float**

**Double**

**Null**

#### <span id="page-2-3"></span>Array and List

#### **<Type>[]**

Typical fixed length array

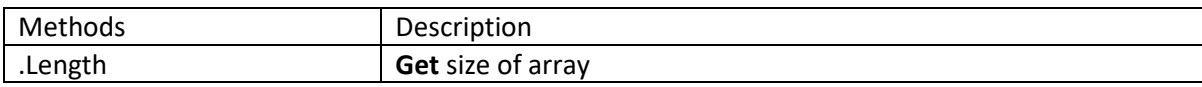

#### **List<Type>**

Similar to Java's ArrayList

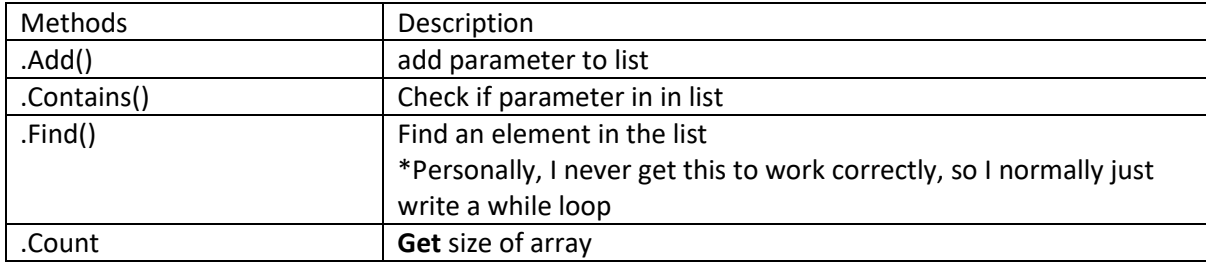

## <span id="page-2-4"></span>Unity

#### <span id="page-2-5"></span>GameObject

Everything in the scene (and Hierarchy) is a GameObject, for example the cube, plane, camera, light, empty GameObjects, etc.

You can create an empty GameObject by right clicking in the Hierarchy and create one. They will appear as nothing other than axis for their transform components

\*I used them to either get a point in the world or as a Parent of something with multiple GameObjects attatched

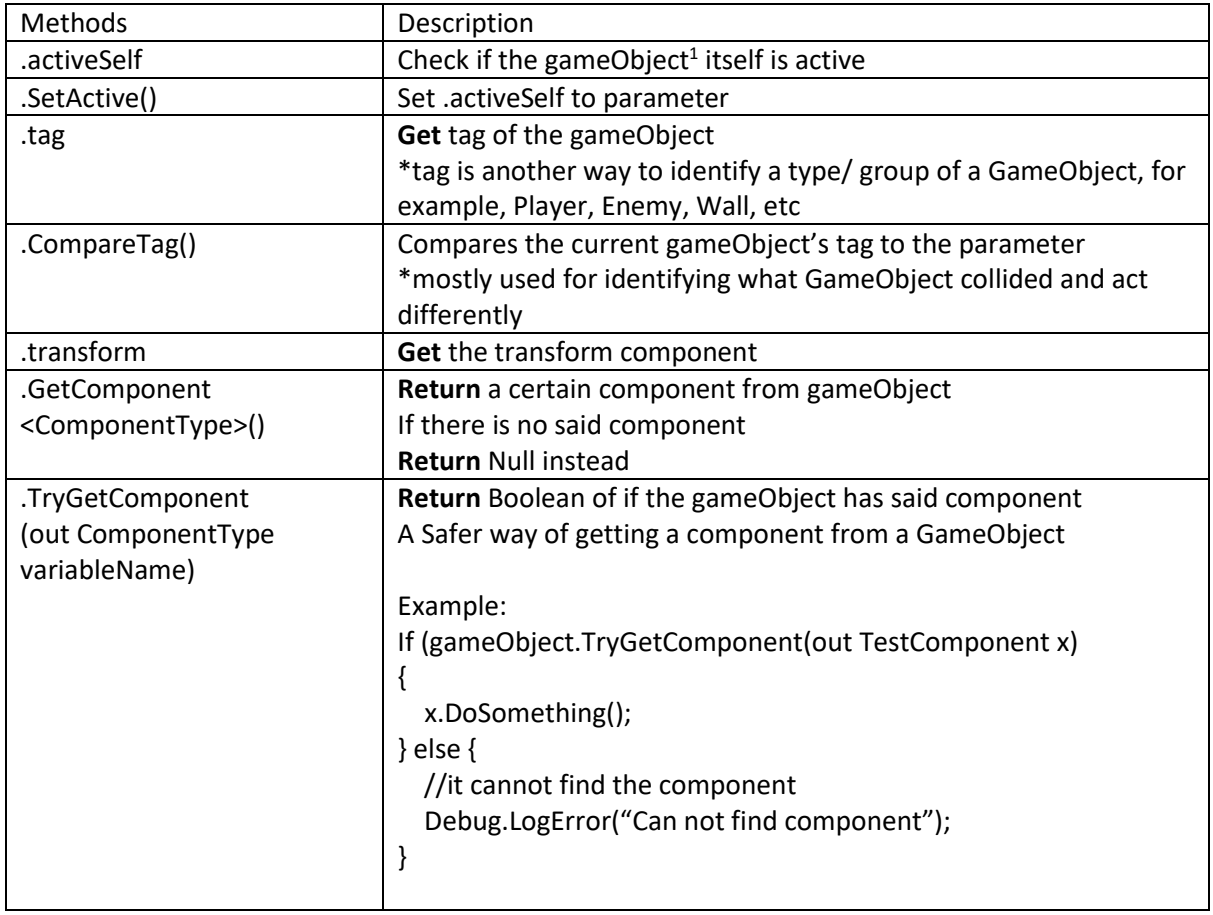

| <b>Static Methods</b>             | Description                                                      |
|-----------------------------------|------------------------------------------------------------------|
| GameObject                        | Return a GameObject in the scene with the tag specified in the   |
| .FindGameObjectWithTag()          | parameter                                                        |
|                                   |                                                                  |
|                                   | There is also FindGameObjectsWithTag() which returns an array of |
|                                   | <b>GameObjects</b>                                               |
| FindGameObjectOfType              | <b>Return</b> a GameObject in the scene with the Type specified  |
| <componenttype>()</componenttype> | *best for finding a specific script/ component in the scene that |
|                                   | you can't drag and drop in the inspector                         |
|                                   | *best used in Awake() or Start() to set variables that are       |
|                                   | components in the scene, eg. Main Camera                         |
|                                   |                                                                  |
|                                   | There is also FindGameObjectsOfType() which returns an array of  |
|                                   | <b>GameObjects</b>                                               |
| Destroy()                         | Destroys the GameObject specified in the parameter               |
|                                   |                                                                  |
|                                   |                                                                  |
|                                   | Eg.                                                              |
|                                   | Destroy((GameObject) g, (float) 5f);                             |
|                                   |                                                                  |
|                                   | It destroys the GameObject g after 5 seconds                     |
|                                   |                                                                  |
|                                   | *read documentations for more parameters                         |

<sup>&</sup>lt;sup>1</sup> Lower case gameObject to signify it's variable, Upper case GameObject to signify the class GameObject

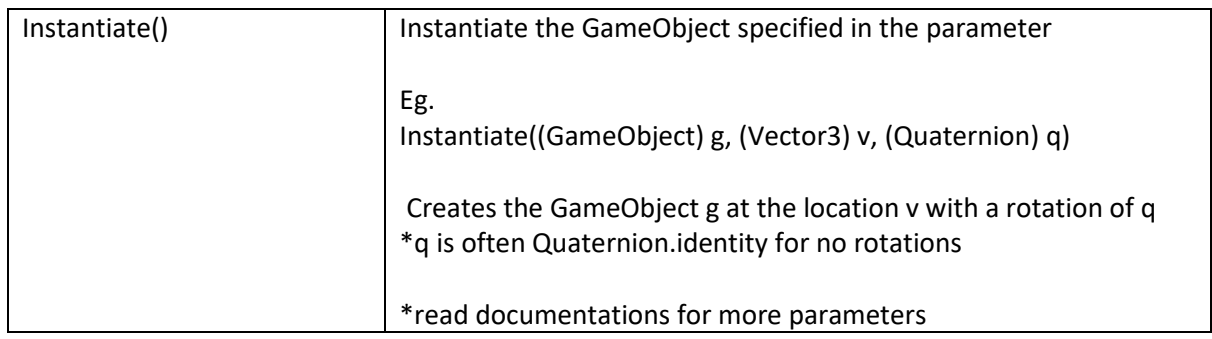

#### <span id="page-4-0"></span>Vector3, Vector2

It is basically a tuple that stores 3 or 2 floats respective. It is normally used for representing a position and/ or direction. The values are stored in this order **(x ,y ,z)** for vector3 and **(x, y)** for vector2.

Vector3 and Vector2 shares a lot of similar methods, best to double check the documentation for more details

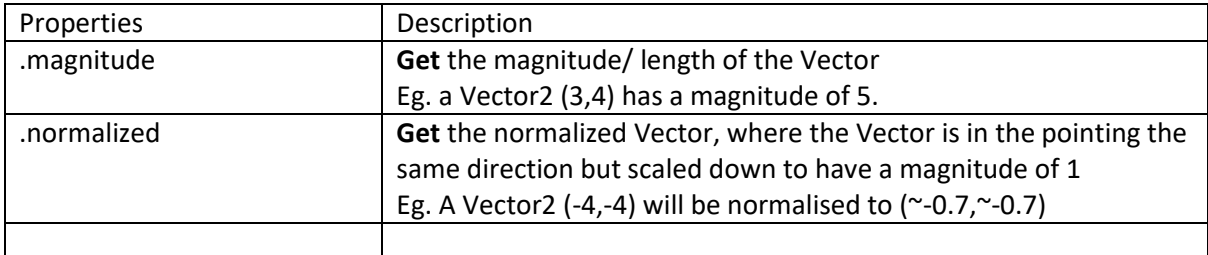

#### **Static Properties**

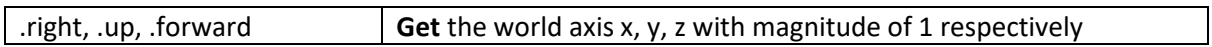

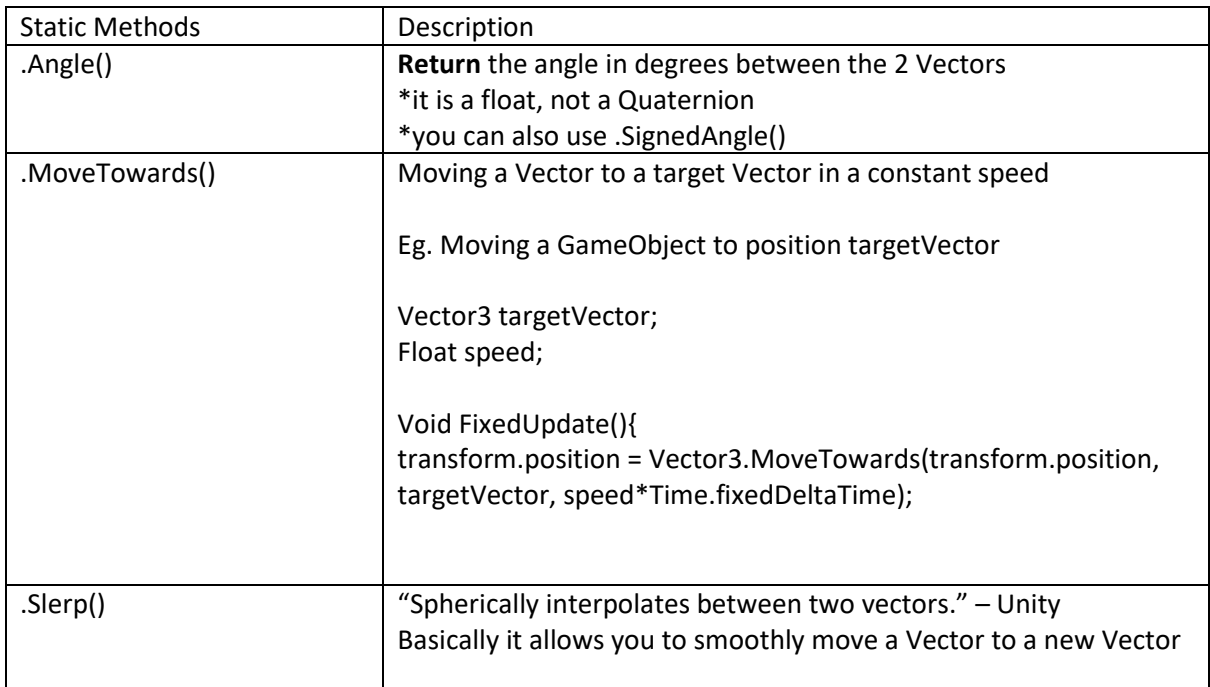

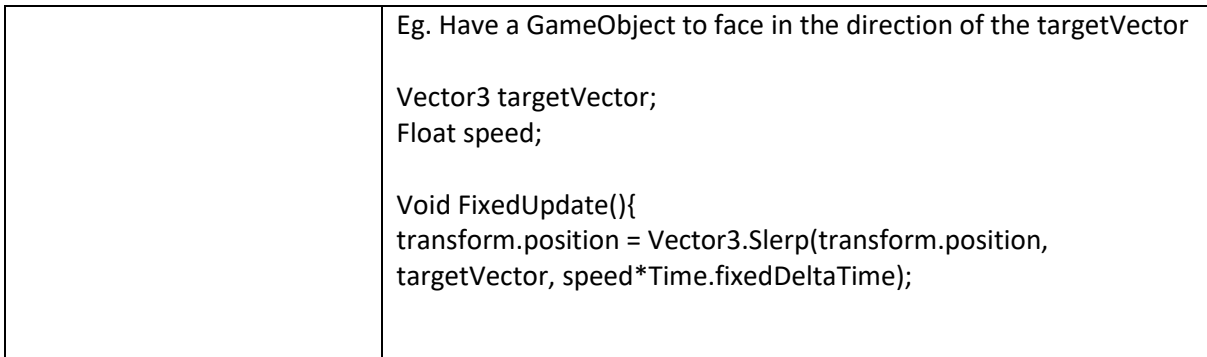

#### <span id="page-5-0"></span>Quaternion

This handles the rotation.

#### **Do not modify the x, y, z, w values directly unless you understand Quaternion**

It can also be used as a rotation matrix.

Eg.

Quaternion q;

Vector3 v;

q\*v allows the rotation q to v

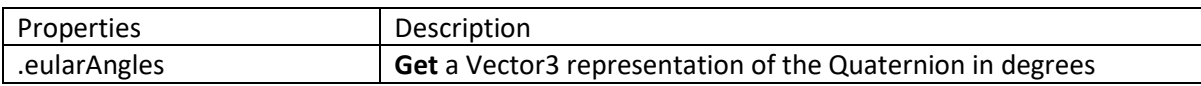

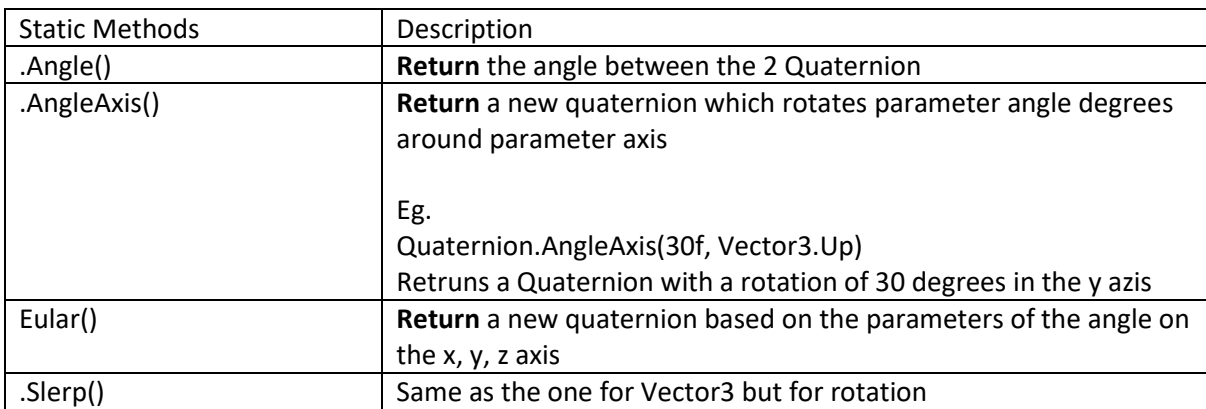

## <span id="page-6-0"></span>MonoBehaviour

All Unity scripts derives from this script

Diagram of the order of methods calls:

[https://docs.unity3d.com/560/Documentation/uploads/Main/monobehaviour\\_flowchart.svg](https://docs.unity3d.com/560/Documentation/uploads/Main/monobehaviour_flowchart.svg)

#### <span id="page-6-1"></span>Methods

There are methods from the MonoBehaviour class that you can define

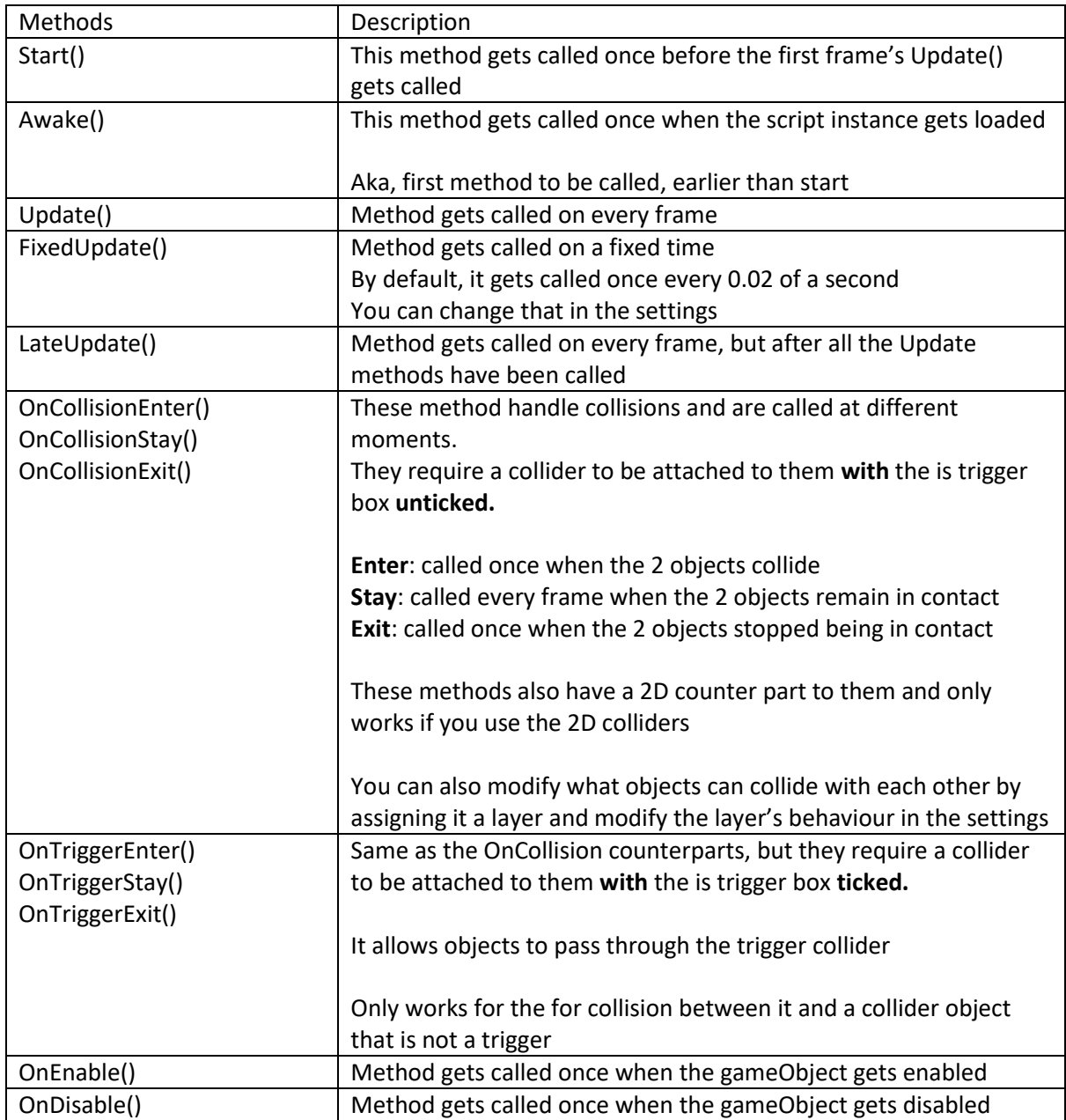

# <span id="page-7-0"></span>Common Components

### <span id="page-7-1"></span>Transform

This component handles with the position, rotation and scale of the object. All GameObjects in the scene has this component.

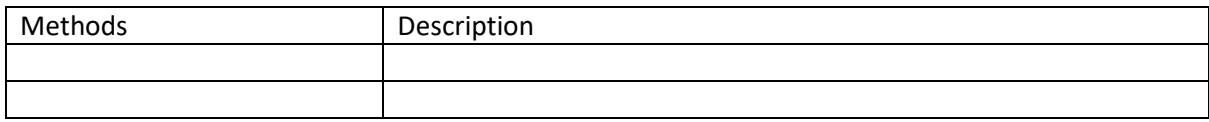